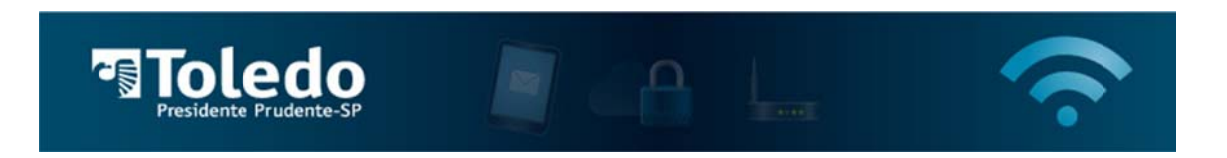

## Instruções para acessar a Rede Wireless da Toledo/PP - iPhone

1) Para localizar as redes disponíveis, acesse o ícone Opções em seguida selecione Wi-Fi:

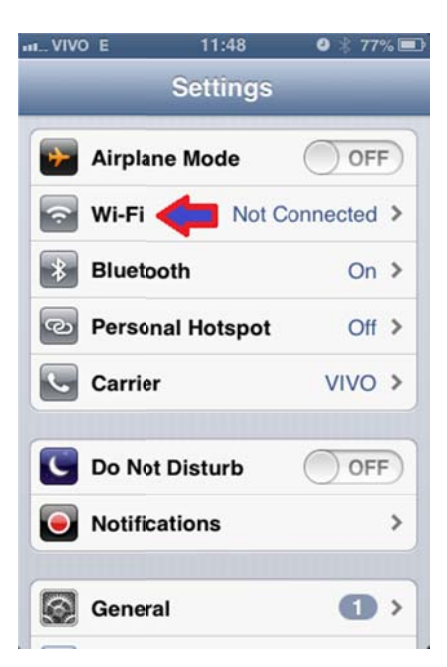

2) Selecione a rede TOLEDO-PP:

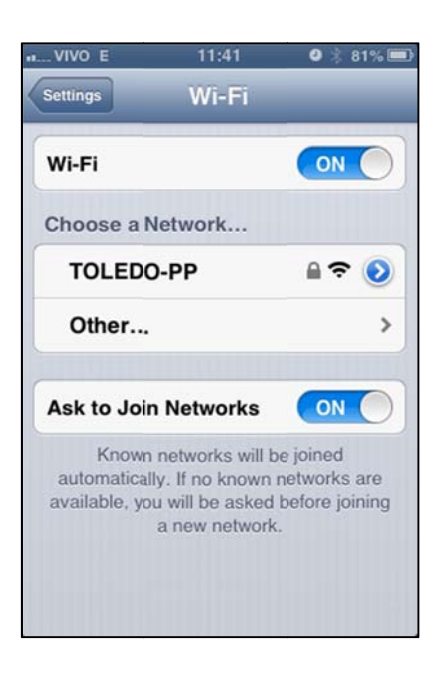

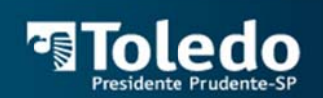

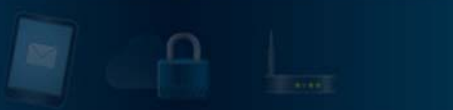

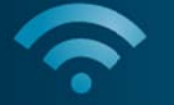

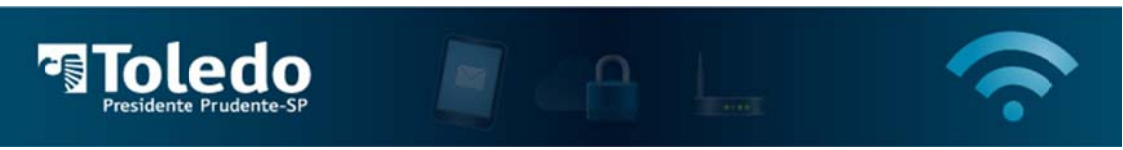

3) Insira a senha da rede, "toledopp" (sem aspas), e pressione Join:

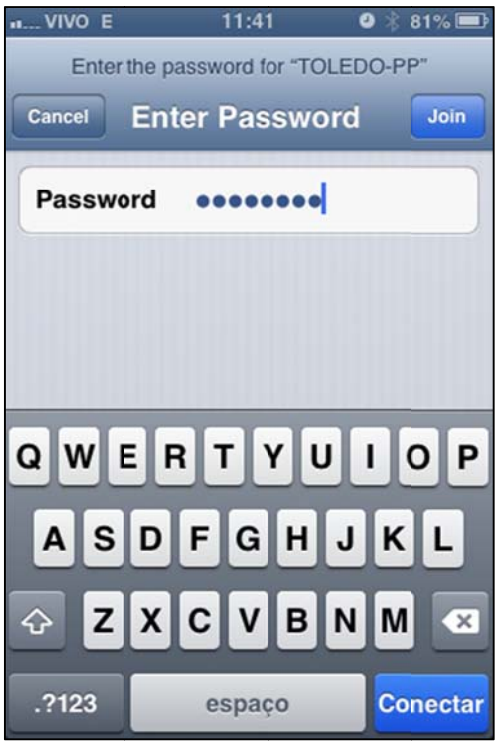

4) Irá surgir uma janela automaticamente solicitando suas credenciais. Insira o seu login (sem o @ @unitoledo.b r), e a senha a de acesso, e e clique em " "Acessar".

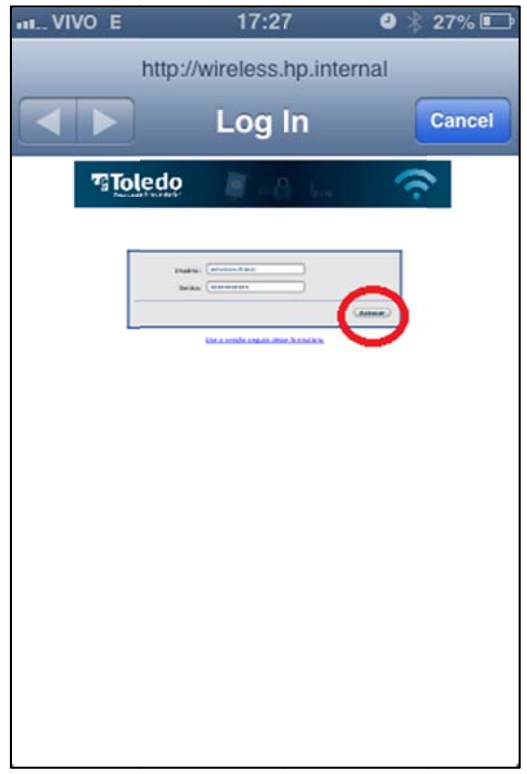

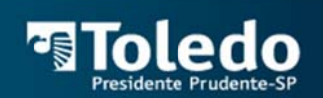

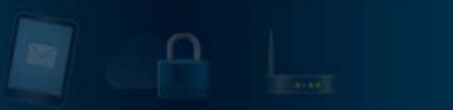

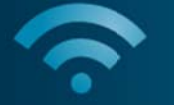

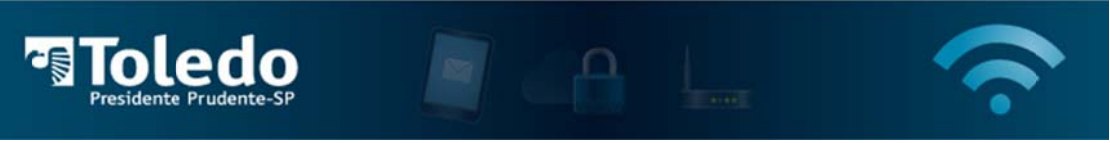

5) Caso as informações sejam inseridas corretamente, irá surgir uma janela com informações sobre sua conexão. Essa janela pode ser fechada clicando em "Done". Após isso abra seu navegador e acesse seus sites desejados.

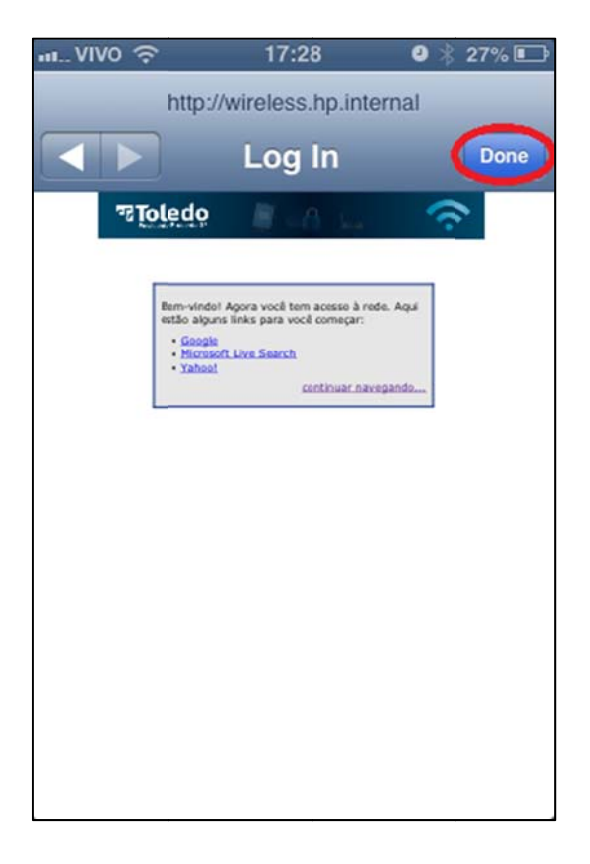

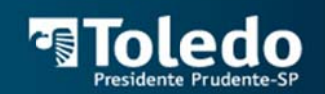

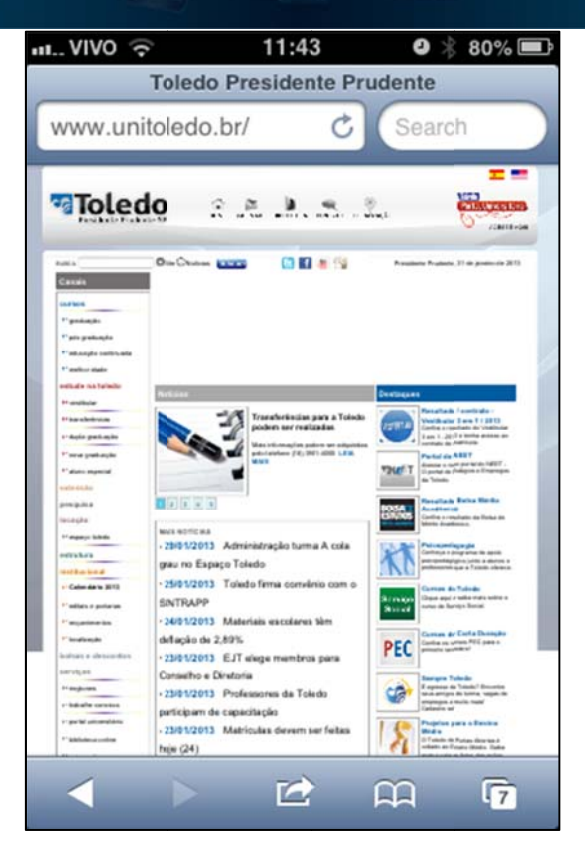